1 「利用者登録せずに申し込む方はこちら」から次の画面に進んでください。

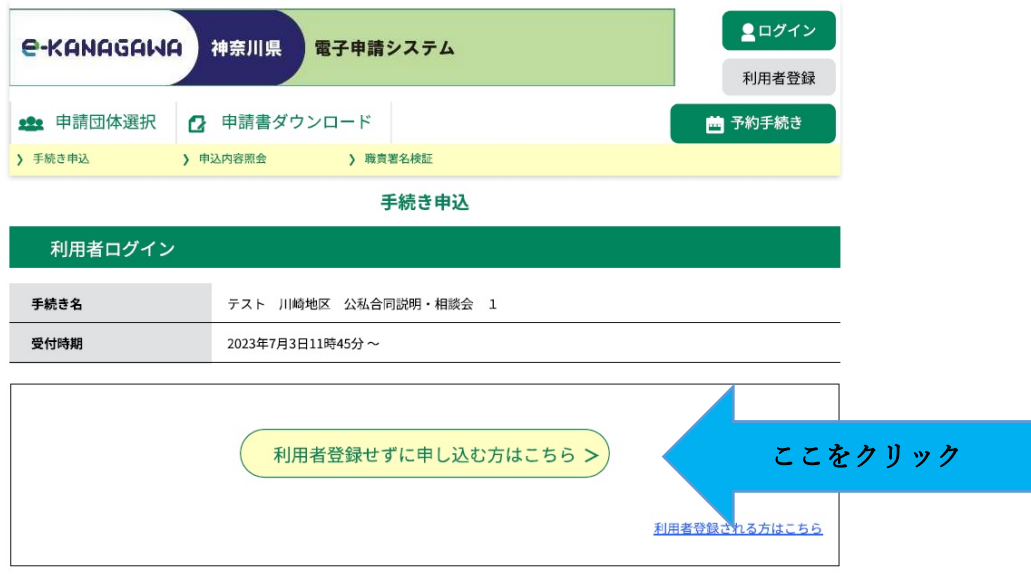

2 手続き説明画面で、地区と参加時間を確認し、画面下部「同意する」から次の画面に進んでください。 ※申込後のキャンセル・変更はできませんのでご注意ください。

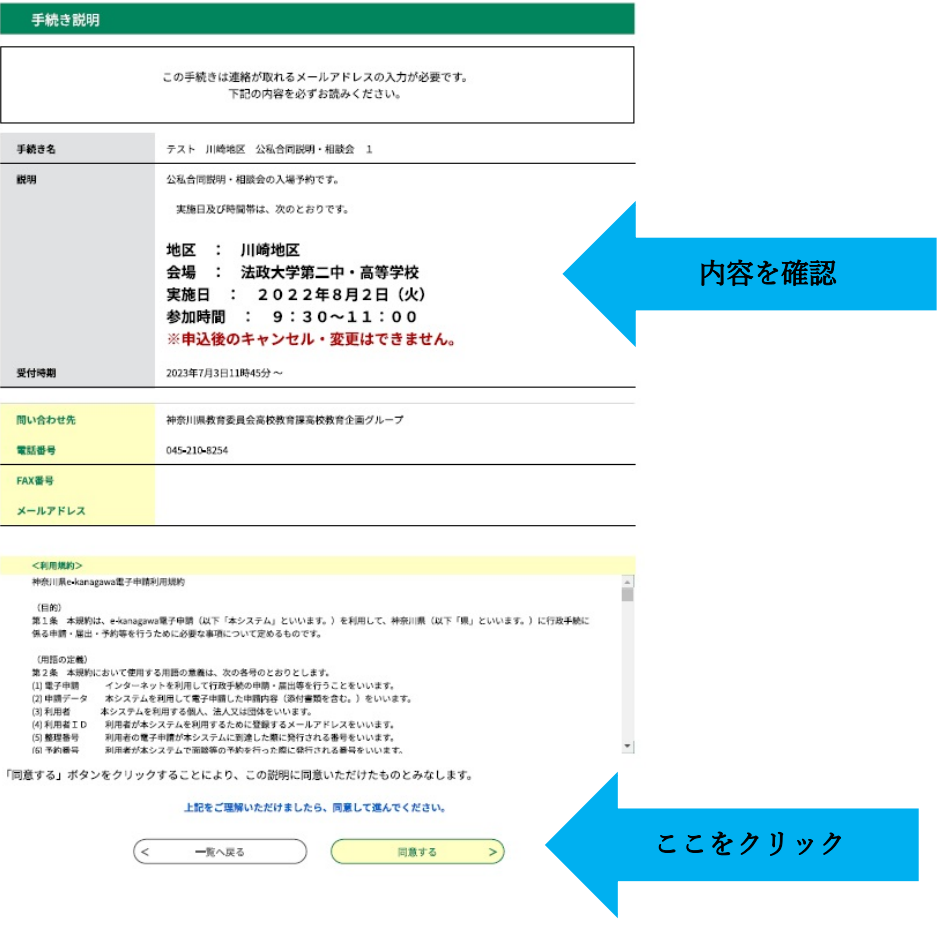

3 申込画面で必要事項を入力してください。

入力後、「確認へ進む」をクリックして、確認画面に進んでください。

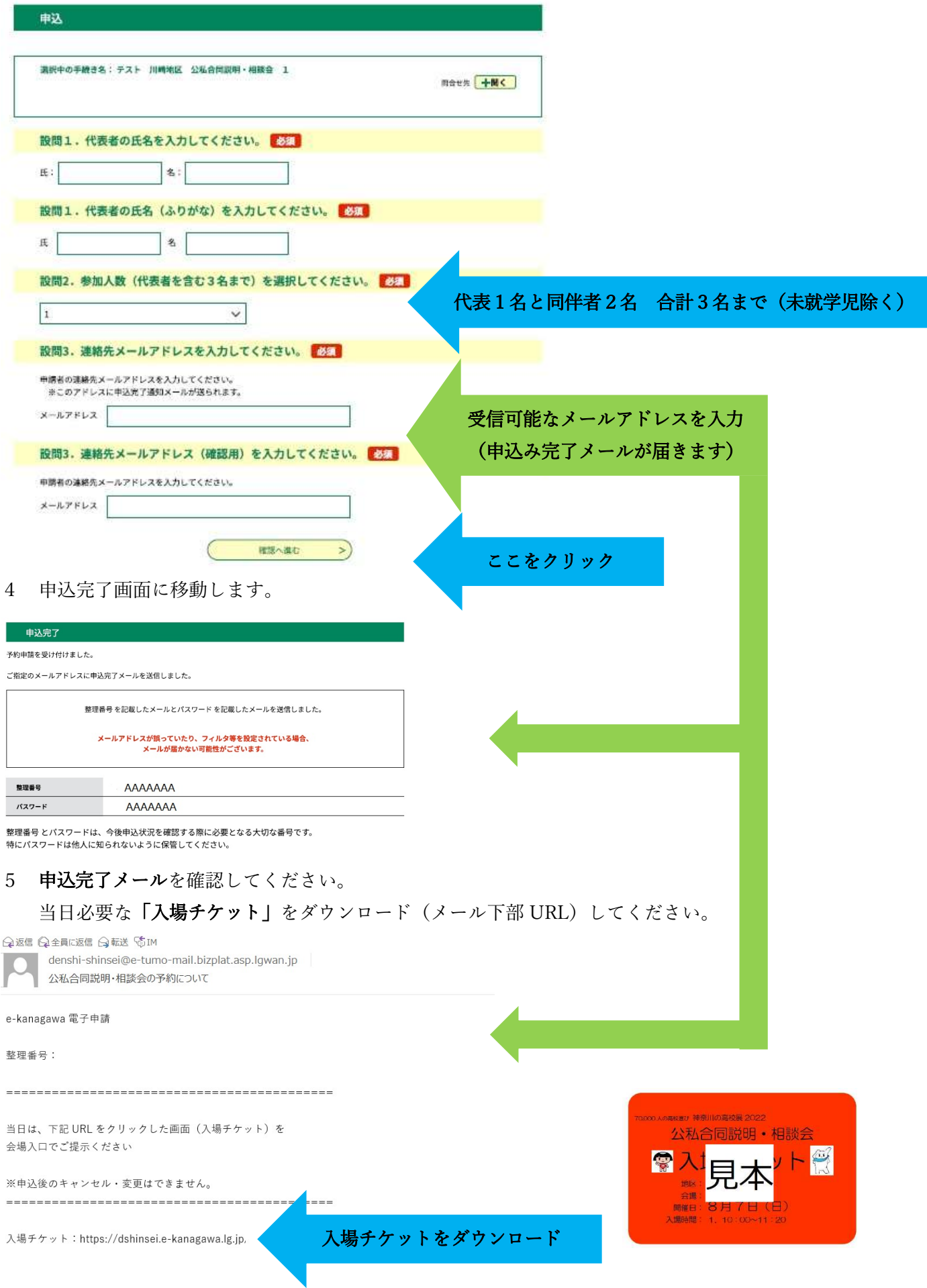